# **07f1dd60-6**

Daniel Schulz

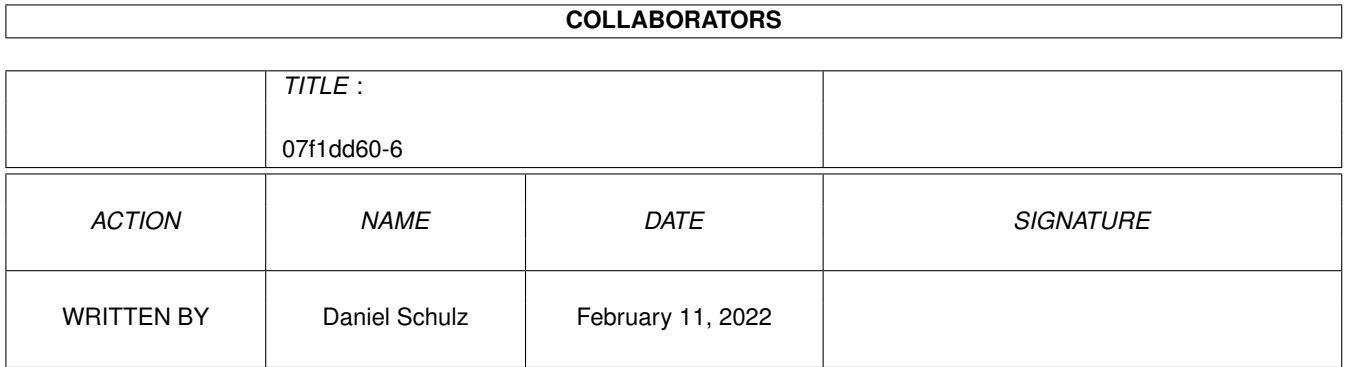

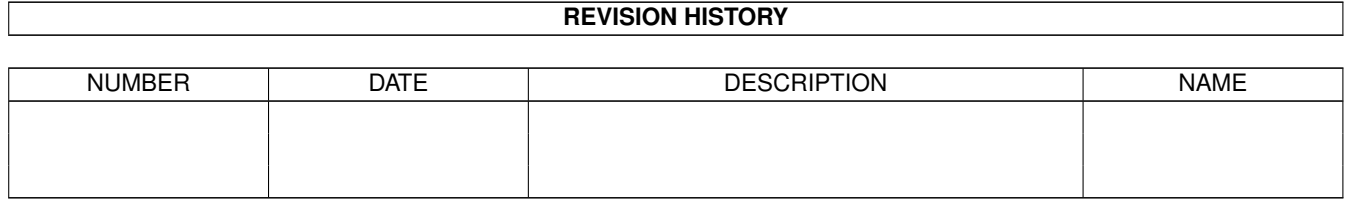

# **Contents**

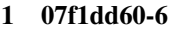

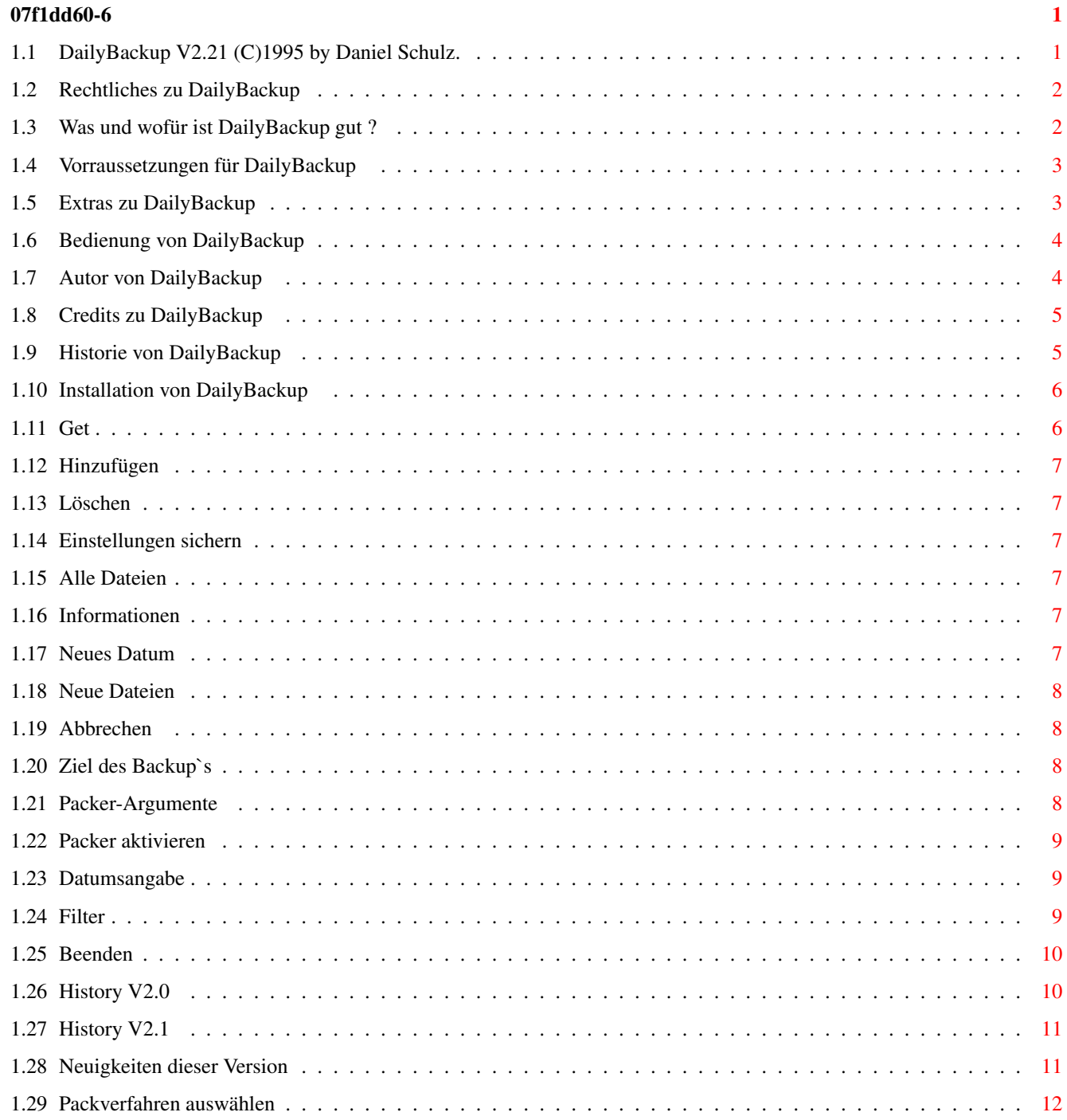

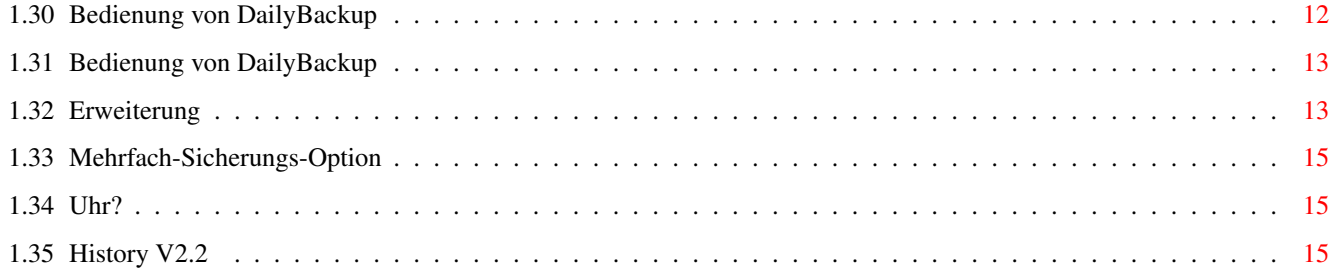

# <span id="page-4-0"></span>**Chapter 1**

# **07f1dd60-6**

## <span id="page-4-1"></span>**1.1 DailyBackup V2.21 (C)1995 by Daniel Schulz.**

DailyBackup V2.2

Ein AMPIRE-Produkt.

Rechtliches~~~~~~ Das muß sein. Was~und~wofür~?~~ ist es nützlich. Vorraussetzungen~ des Systems. Installation~~~~~ des Programms. Tips~&~Extras~~~~ Shellstart u.a. Bedienung~~~~~~~~ ist ganz einfach. Autor~~~~~~~~~~~~ für Bugreports u.a. Credits~~~~~~~~~~~~~~~~ aller Elemente. Historie~~~~~~~~~ des Programms.

Neues~V2.21~~~~~~ in dieser Version.

(C) Daniel Schulz 1995.

#### <span id="page-5-0"></span>**1.2 Rechtliches zu DailyBackup**

DailyBackup V2.2 ist Freeware und somit frei kopierbar.

Für durch Programmfehler verursachte Folgen wie z.B. Datenverlust oder anderes wird keine Verantwortung übernommen.

Somit: Benutzung auf eigene Gefahr :-)

Das Programm kann in PD-Serien aufgenommen werden, wenn mit dem Autor Rücksprache gehalten wurde und keine kommerzielle Grenze überschritten wird, die dem Geist der Public Domain entgegensteht.

Ab Version 2.0 basiert die Oberfläche von DailyBackup auf MUI - (C) by Stefan Stuntz. Bitte das beigefügte ReadMe.mui beachten !

#### <span id="page-5-1"></span>**1.3 Was und wofür ist DailyBackup gut ?**

DailyBackup V2.2 ist kein gewöhnliches Backup-Programm - und das nicht nur weil es so klein ist :-).

Die meisten anderen Backup-Programme sind dazu geschaffen worden, um große Datenmengen auf ein Medium einmalig und dauerhaft zu sichern, z.B. Festplattenpartitionen auf Disketten.

DailyBackup richtet sich an all diejenigen, die mit sich stetig ändernden oder neu hinzukommenden Daten arbeiten und nicht ständig ein großartiges Backup ihrer Platte machen bzw. die speziellen Files von Hand zusammensuchen und als Kopie abspeichern wollen.

Ihnen bietet DailyBackup eine einfache Möglichkeit, mit geringstem Aufwand z.B. täglich ihre Dokumente, Quelltexte, Tabellen oder Spielstände (!) zu sichern.

Dabei spielt es keine Rolle, ob einzelne Files, Pfade oder Datenträger abgespeichert werden sollen - DailyBackup untersucht wunschgemäß auf neu hinzugekommene oder erneuerte Dateien und sichert sie automatisch.

Selbstverständlich ist es möglich einen frei wählbaren Packer zu verwenden oder DailyBackup mit Hilfe der Option Alle~Dateien als vollwertiges Backup-Programm einzusetzen.

Fazit: DailyBackup bietet ihnen also auf einfachste Art und Weise die Möglichkeit permanent eine Sicherheitskopie zu besitzen.

#### <span id="page-6-0"></span>**1.4 Vorraussetzungen für DailyBackup**

Vorraussetzungen für DailyBackup V2.2 sind lediglich OS 2.04, eine Hardware-Uhr und MUI 2.3. Getestet wurde es auf folgenden AMIGA's: 1200-030-50/6 4000-030-25/6 4000-040-25/10. Jeweils unter OS 3.0 - trotzdem sollte es keine Probleme ab OS 2.04 geben.

Falls doch, dann bitte hier melden.

#### <span id="page-6-1"></span>**1.5 Extras zu DailyBackup**

- Es besteht alternativ die Möglichkeit DailyBackup von der Shell aus mit Parametern aufzurufen (ohne erscheinen des Hauptfensters), momit es möglich wird, DailyBackup auch mittels F-Key zu starten, oder es in ein ToolManager-Dock einzubinden, von wo aus es dann selbsttätig ein Backup ausführt.

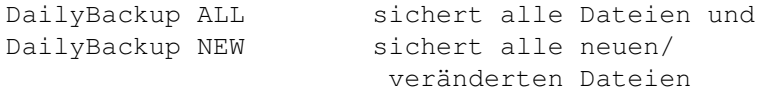

Bei den Parametern ist auf die Großschreibung zu achten.

- Obwohl DailyBackup in zukünftigen Versionen wahrscheinlich eine eingebaute Zeitsteuerung besitzen wird, ist es auch schon jetzt mit bekannten Hilfsprogrammen, wie z.B. Cron möglich ein Backup mit Hilfe der Shellbefehle zu einem bestimmten Zeitpunkt ausführen zu lassen. Interessant auch etwa für Mailbox-Betreiber.
- Wie an anderer Stelle erwähnt, ist es möglich mit der Option Alle~Dateien ein vollwertiges Backup durchzuführen.
- Mit der Filter-Option können auch in den voreingestellten Quellpfaden Einschränkungen in Bezug auf die zu sichernden Files getroffen werden.
- Mit den Extensions ist es möglich, bei jedem Backup-Vorgang ein File neu zu sichern, ohne dabei eine definierte Anzahl älterer Sicherheitskopien zu löschen.
- Denkbar als Anwendung ist übrigens auch das vollautom. Umwandeln von Files bestimmter Verzeichnisse in, mit dem ausgewählten Packer gepackte Files.

## <span id="page-7-0"></span>**1.6 Bedienung von DailyBackup**

```
--------------------------------------------------------
| | DailyBackup |
  --------------------------------------------------------
| | Backup |~~~~~Dateien~~~~|~~~~Optionen~~~| |
  | ---------------------------------------------------- |
| --------------------- |
| | | |
| | Daily | |
| | Backup | |
| | | |
| | | |
           | --------------------- |
| |
              | Sichern |
             | ---------------- |
            | |~Neue~Dateien| |
            | |~Alle~Dateien| |
            | |~~~~Datum~~~~| |
            | |Einstellungen| |
            | ---------------- |
   |------------------------------------------------------|
| Letztes~Backup~vom~31.08.95~~17:31:38~Uhr~~~~~~~~~~ |
| |
| Abbruch Info Ende |
       --------------------------------------------------------
```
ShortCuts - siehe Programmoberfläche! Shell-Kommandos - siehe hier!

# <span id="page-7-1"></span>**1.7 Autor von DailyBackup**

DailyBackup V2.2 wurde programmiert von: Daniel Schulz ('DSh') of AMPIRE! (AMPIRE! ist ein lockerer Freundeskreis von AMIGA-Begeisterten) Für Bugreports oder sonstige Nachrichten bitte an diese Internet-Adresse wenden: dschulz@informatik.tu-clausthal.de

oder per Post (dauert im Normalfall etwas länger):

Daniel Schulz LeibnizStr. 20 38678 Clausthal

## <span id="page-8-0"></span>**1.8 Credits zu DailyBackup**

Danksagungen Für die freundliche Unterstützung danke ich folgenden Personen: Ulrich Kirchner ('ULK') - programmtechnische Tips/Hinweise - Gregor Franz ('PSYBORG') - AmigaGuide-Anleitung/BetaTesting/Ideen - Thomas Prang - Idee - Holger Janssen ('Hook') - für die ständige Motivierung, DailyBackup - - zu verbessern :-) - Stefan Stuntz - MagicUserInterface - Jan van den Baard - für die Programmierung von GadToolsBox - Eric Totel - für MUIBuilder -

## <span id="page-8-1"></span>**1.9 Historie von DailyBackup**

DailyBackup-Historie:

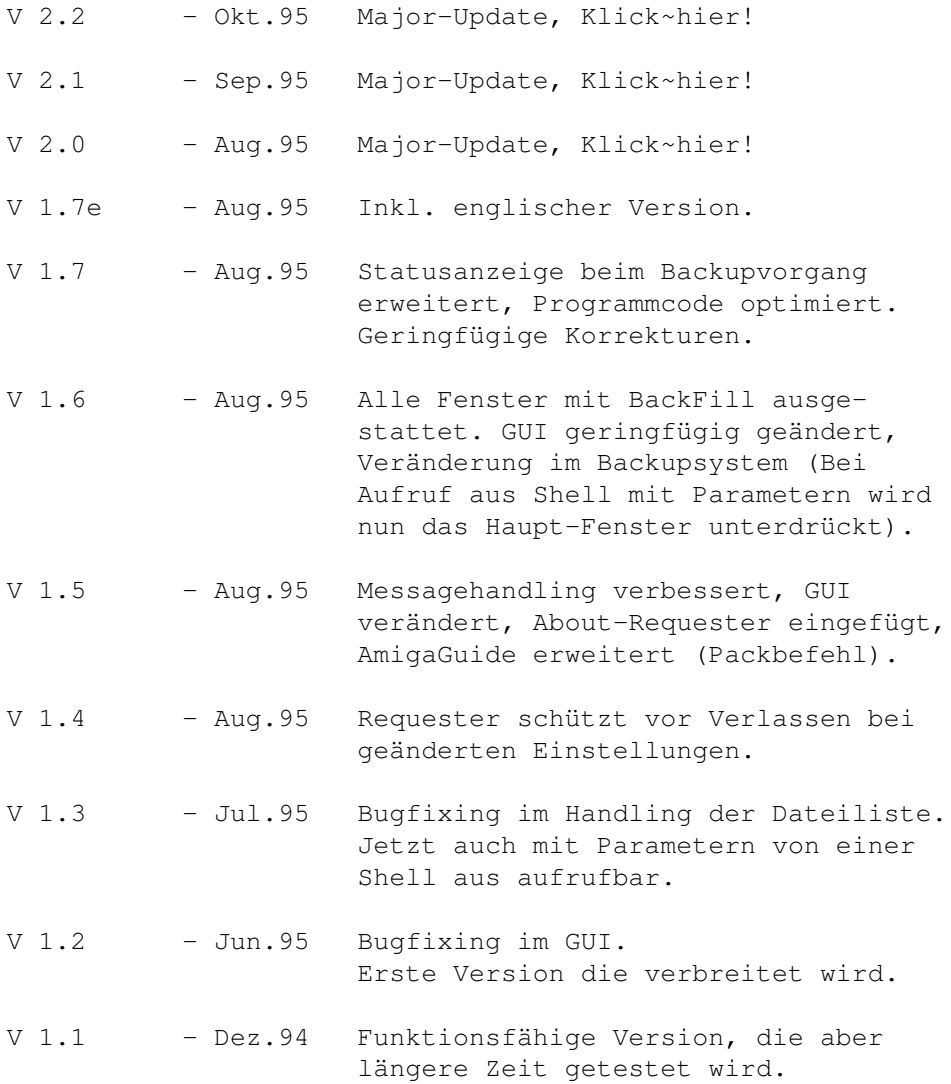

## <span id="page-9-0"></span>**1.10 Installation von DailyBackup**

Installation von DailyBackup V2.2:

Kopieren Sie einfach alle Programme des Verzeichnisses von DailyBackup V2.2 ZUSAMMEN in ein beliebiges Verzeichnis auf ihre Festplatte.

# <span id="page-9-1"></span>**1.11 Get**

Öffnet einfach einen File-Requester, die weiteren Funktionen dürften bekannt sein.

#### <span id="page-10-0"></span>**1.12 Hinzufügen**

Fügt der Backup-Liste einen weiteren Eintrag hinzu. Dieser kann eine einzelne Datei, einen Verzeichnispfad oder ein Device enthalten.

#### <span id="page-10-1"></span>**1.13 Löschen**

Löscht einen Eintrag aus der Backup-Liste.

#### <span id="page-10-2"></span>**1.14 Einstellungen sichern**

Speichert ihre persönlichen Einstellungen für DailyBackup, wie Backup-Liste, Zielpfad und Packer Parameter.

Sollten Sie einmal DailyBackup V2.1 versehentlich mit veränderten Einstellungen verlassen wollen, warnt ein Requester und bietet die Gelegenheit, diese noch zu sichern.

### <span id="page-10-3"></span>**1.15 Alle Dateien**

Sichert alle Dateien/Pfade, die in der Liste angegeben sind, ungeachtet dessen, ob sie schon einmal gesichert wurden.

Damit wird also die Zeitangabe der letzten Sicherung ignoriert und komplette Backup's sind möglich.

#### <span id="page-10-4"></span>**1.16 Informationen**

Gibt einige Angaben über das Programm aus, wie z.B. das Erstellungsdatum oder die mitwirkenden Personen.

#### <span id="page-10-5"></span>**1.17 Neues Datum**

Mit dieser Option wird das derzeitige Datum (mit Uhrzeit) als Grunddatum eingestellt.

Alle ab jetzt in die Liste hinzukommende oder sich ändernde Dateien werden beim nächsten Backup mit Neue~Dateien gesichert.

#### <span id="page-11-0"></span>**1.18 Neue Dateien**

Alle neuen oder geänderten Dateien seit dem letzten Backup oder der Aktivierung von Datum werden jetzt auf das angegebene Ziel gesichert.

#### <span id="page-11-1"></span>**1.19 Abbrechen**

Hat die gleiche Funktion, wie das Close-Gadget links oben: Beenden des Programms ohne Abspeichern der Prefs.

#### <span id="page-11-2"></span>**1.20 Ziel des Backup`s**

Hier kann das Ziel des Backup's eingestellt werden. Günstig ist z.B. eine Diskette mit einem bestimmten Namen, so daß keine Verwechslungen auftreten können.

## <span id="page-11-3"></span>**1.21 Packer-Argumente**

DailyBackup's Parser unterstützt folgende Parameter:

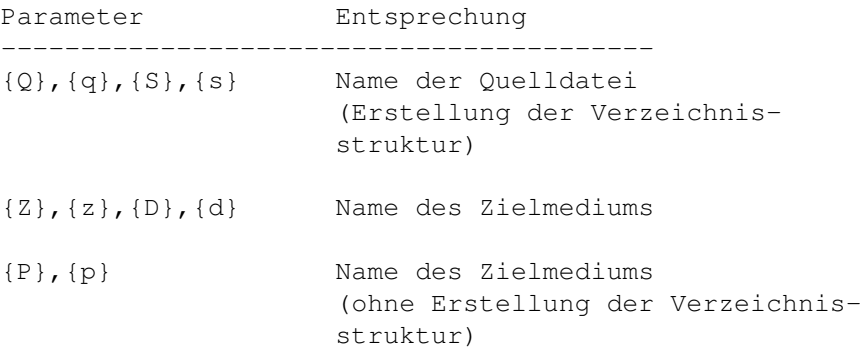

Der Packbefehl entspricht dem in der Shell gebräulichen Packbefehl.

Die Quelle und das Ziel dürfen nicht explizit (konkret) angegeben werden, da sie durch die ParserParameter ersetzt werden.

- Damit bei der Sicherung die jeweiligen Pfade der Quellen mit angelegt werden und somit eine bessere Übersichtlichkeit erreicht wird, muß folgendes Kommando zur Anwendung kommen:

LHA  $-{\mathbf x} {\mathbf r}$  " $\{Z\}$ .lha" " $\{Q\}$ "

- oder, wenn ein einziges lha-File erzeugt werden soll:

LHA r <Archivname> "{Q}"

wobei <Archivname> eine Datei mit Pfadangabe ist. Das Feld Zielverzeichnis verliert hiermit jedoch seine Bedeutung !

Die in diesem Beispiel verwendeten Parameter {Z} und {Q} werden vom Parser durch die Quell- und Zielangaben ersetzt.

Da Datei-/ Verzeichnis- und Laufwerksnamen Leerstellen enthalten können, müssen die Parameter zwischen Anführungszeichen stehen.

Damit der Parser beachtet wird, muß der Packer mit der Funktion Packer~aktivieren eingeschaltet worden sein !

Für LHA sind bereits einige Voreinstellungen zum komfortablen Anwählen in das Programm integriert.

#### <span id="page-12-0"></span>**1.22 Packer aktivieren**

Wenn sie einmal in dieses Kästchen klicken, wird der Packer aktiviert und somit werden die Backup-Dateien gepackt gesichert.

Bitte beachten sie, daß sie den gewünschten Packer, wie bei den ParserParametern beschrieben, einstellen müssen.

#### <span id="page-12-1"></span>**1.23 Datumsangabe**

Hier wird das Datum und der Zeitpunkt des letzten Backup's ausgegeben.

Mit Hilfe der Option Datum ist es möglich, diesen Wert ohne vorherige Sicherung zu ändern.

## <span id="page-12-2"></span>**1.24 Filter**

Hiermit ist es möglich Files mit bestimmten Namen, die bei Abarbeitung der Liste gefunden werden, herauszufiltern und somit bei der Sicherung nicht zu beachten oder auch nur diese.

Der Filter ist für jeden Backup-Eintrag separat einstellbar.

Der Parser des Filters richtet sich nach den

Amiga-DOS-Konventionen, hier ein paar Beispiele:

- Gurke#? Name der mit 'Gurke' beginnt und beliebig endet.
- #?.Depp Name der mit '.Depp' endet und beliebig beginnt.
- ~(#?Murks) Alle Namen, die nicht mit 'Murks' enden
- [A-C]#? Alle Namen, die mit A, B oder C beginnen

Trennungszeichen zwischen unterschiedlichen Filtereinträgen ist: '|' .

Für die komplette Liste aller Jokerzeichen bitte im Amiga-DOS-Handbuch, Abschnitt 1-12 nachschlagen.

### <span id="page-13-0"></span>**1.25 Beenden**

Beendet das Programm und überprüft dabei, ob die Prefs geändert wurden. Wenn dies der Fall sein sollte, erscheint ein Requester.

## <span id="page-13-1"></span>**1.26 History V2.0**

DailyBackup V2.0-Historie:

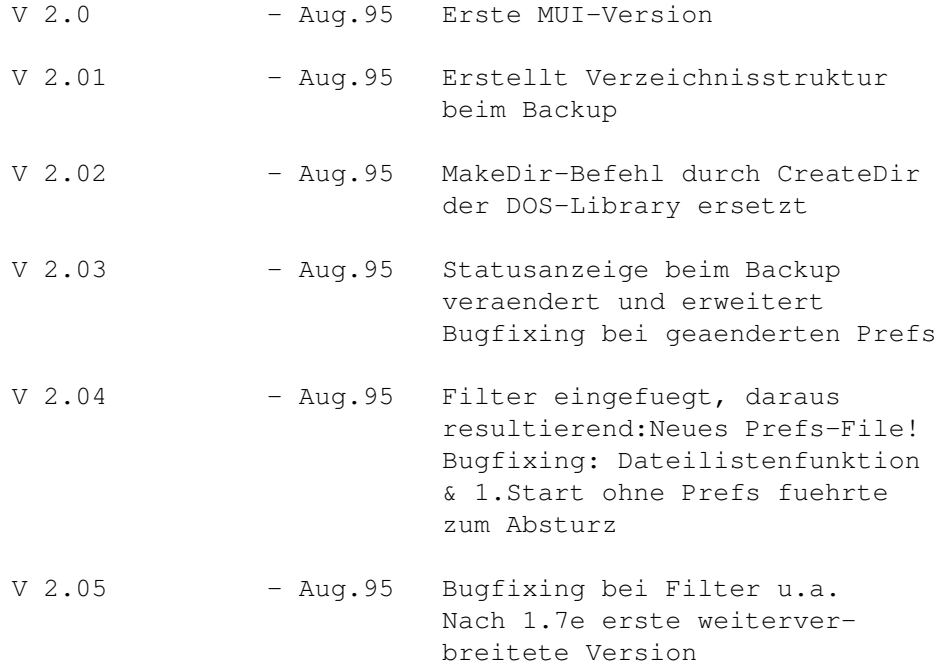

 $V$  2.06 - Aug.95 Neuer Parameter  $\{P\}$  bzw  $\{p\}$ Vereinfachung der Packereingabe Bugfixing: DailyBackup ließ sich nicht von überall mit 'Exchange' beenden, benutzen des Packerwahl-Knopfes fuehrte zu 'veränderten' Einstellungen.

## <span id="page-14-0"></span>**1.27 History V2.1**

DailyBackup V2.1-Historie:

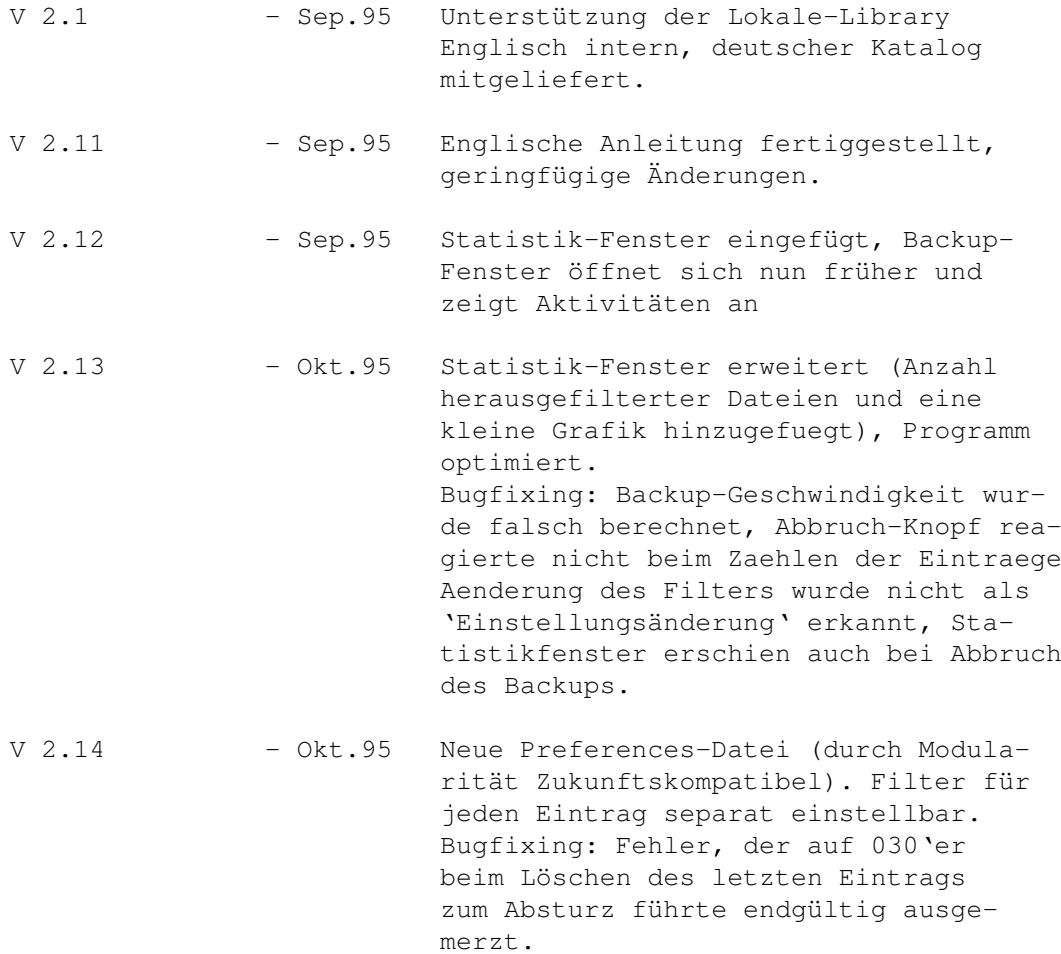

## <span id="page-14-1"></span>**1.28 Neuigkeiten dieser Version**

DailyBackup V2.21

- Das wird die letzte Version sein, für die man die Prefs neu einstellen muß ! Das Format wurde nun geändert, ist modular und zukunftskompatibel.

- Das GUI wurde stark verändert. Die neuen Funktionen machten eine Neugliederung notwendig, um die gute Übersichtlichkeit zu erhalten.
- Die Filter-Funktion ist für jeden Eintrag separat einstellbar.
- Neu eingeführt wurde die Extension-Funktion.

Sie ermöglicht, von einem bestimmten File bei jedem Backup eine Sicherheitskopie anzufertigen, ohne eine bestimmte Anzahl älterer Sicherheitskopien desselben Files zu löschen. So kann man nun z.B. zehn Sicherheitskopien von "JubelTrubel" ("JubelTrubel\_0" ... "JubelTrubel\_9") autom. erstellen und dann nur noch das jeweils älteste überschreiben lassen.

### <span id="page-15-0"></span>**1.29 Packverfahren auswählen**

Eine PopUp-Menü öffnet sich, in dem sie komfortabel eins der folgenden Packverfahren auswählen können: LHA ... in separate Dateien (mit Verz.) LHA ... in separate Dateien (ohne Verz.) LHA ... in eine Datei (ACHTUNG: der Mehrfach-Sicherungs-Modus ist hier nicht verfügbar!)

Selbsterklärend :-) .

Für die Erklärung der Parameter z.B. zum Einstellen eines anderen Packers bitte unter Packer-Argumente nachschauen.

#### <span id="page-15-1"></span>**1.30 Bedienung von DailyBackup**

```
--------------------------------------------------------
| | DailyBackup |
   --------------------------------------------------------
| |~~~~~Backup~~~~|~~~~~Dateien~~~~|~~~~Optionen~~~| |
| ---------------------------------------------------- |
| Zu sichernde Dateien oder Verzeichnisse... |
| ----------------------------------------------- |
| |Work:C++/Sourcecodes/ | |
| |Games:DeluxeGalaga/HeroList/ | |
| |Texte:Briefe/ | |
| | | |
| | | |
| ----------------------------------------------- |
| |Work:C++/Sourcecodes/ |Get |
      | ------------------------------------------- |
| |
```

```
| Hinzufügen Filter ?#Quark~~~~~~~~ |
| |
| ~Löschen~~ Erweiterung _[0-9]of_9~~~~~ |
| |
 |------------------------------------------------------|
| Letztes~Backup~vom~31.08.95~~17:31:38~Uhr~~~~~~~~~~ |
| |
| Abbruch Info Ende |
     --------------------------------------------------------
```

```
ShortCuts - siehe Programmoberfläche!
Shell-Kommandos - siehe hier!
```
## <span id="page-16-0"></span>**1.31 Bedienung von DailyBackup**

```
--------------------------------------------------------
| | DailyBackup |
  --------------------------------------------------------
 | |~~~~~Backup~~~~|~~~~~Dateien~~~~|~~~~Optionen~ | |
  | ---------------------------------------------------- |
| |
| |
          Packer und Ziel wählen:
| |
            | Zielverzeichnis |
| Backup-Disk~~~~~~~~~~~~~~~~~~~~~~~~~~~~~~~~~~ ~G~ |
| |
                    | Packer aktivieren ~@~ |
| |
| LHA~r~~~~~~~~~~~~~~~~~~~~~~~~~~~~~~~~~~~~~~~~ ~!~ |
|------------------------------------------------------|
         | Mehrfach-Sicherungs-Option: |
| |
      ~@~ Höchste Nummer ist neueste Kopie |
| |
  |------------------------------------------------------|
| Letztes~Backup~vom~31.08.95~~17:31:38~Uhr~~~~~~~~~~ |
| |
| Abbruch Info Ende |
--------------------------------------------------------
```
ShortCuts - siehe Programmoberfläche! Shell-Kommandos - siehe hier!

## <span id="page-16-1"></span>**1.32 Erweiterung**

Für jede Datei kann separat ein sogenannter Extensionbzw. Erweiterungsstring angegeben werden.

Diese Erweiterung wird an das File angehangen und wenn

gewünscht, bei einer einstellbaren Anzahl Backup's geändert, um damit eine bestimmte Anzahl Sicherheitskopien ein und desselben Files zu erhalten. Anschaulicher darzustellen ist dies mit Hilfe von konkreten Beispielen: String-Gadget Erzeugte Filenamen 1.  $'_{-}[0-9]$ ' - FILE\_0; FILE\_1 ... FILE\_9 -Es werden insgesamt zehn Sicherheitskopien des einen Files angelegt.(Bei jedem Backupvorgang jeweils eine). Desweiteren wird bei jedem Backup die Extension jeweils hochgezählt und ans Fileende angehangen. -Ist die max. Zahl der (eingestellten) Extensions erreicht, wird beim nächsten Backup die älteste Sicherheitskopie überschrieben. 2.  $'_{\text{copy}[0-4]_{\text{off}}4' - \text{FILE\_copy[0_0f_4]...}$ FILE\_copy\_4\_of\_4  $3.$  '-[a-z]' - FILE-a; FILE-b ... FILE-z

-In diesem Beispiel würden also 26 Kopien erzeugt werden, ehe die älteste Sicherheitskopie von FILE überschrieben werden würde.

-> Das Extension ist frei wählbar, es ist lediglich zu beachten:

Das in den eckigen Klammern zwei einstellige Einträge stehen müssen, die durch einen Bindestrich voneinander getrennt sind. Es muß sich um Ziffern oder Buchstaben handeln.

Die Reihenfolge der Nummerierung richtet sich nach den ASCII-Tabellen:

0-9, A-Z, a-z - über 60 Sicherheitskopien sind also möglich, was für die meisten Zwecke ausreichen sollte :-)

-> Die Funktion steht grundsätzlich auch für gepackte (Einzel-)Files zur Verfügung. Im Packerstring muß aber eine der Variablen {D}, {d}, {Z}, {z}, {P}, oder {p} in Anführungszeichen stehen, MIT dem Zusatz '.lha' bzw. der Endung des jeweiligen Packers. DailyBackup identifiziert hieraus den verwendeten Packer.

Beispiel: LHA -Option "{D}.lha" "{S}"

Wenn die Einstellung nicht korrekt sein sollte,

wird die Extension-Funktion von DailyBackup deaktiviert.

### <span id="page-18-0"></span>**1.33 Mehrfach-Sicherungs-Option**

Die Aktivierung durch setzen des Häkchens, bewirkt, daß die höchste Extensions-Nummer autom. die neueste Kopie wird.

## <span id="page-18-1"></span>**1.34 Uhr?**

...wenn sie keine Hardware-Uhr besitzen, oder diese defekt ist, so können sie auch alternativ bei jeder Session die Uhrzeit einstellen.

(Z.B. 'Prefs/Time' nach 'WBStartup')

Vorraussetzung hierfür ist jedoch eine 'externe' Uhr, z.B. am Handgelenk ;-) .

#### <span id="page-18-2"></span>**1.35 History V2.2**

DailyBackup V2.2-Historie:

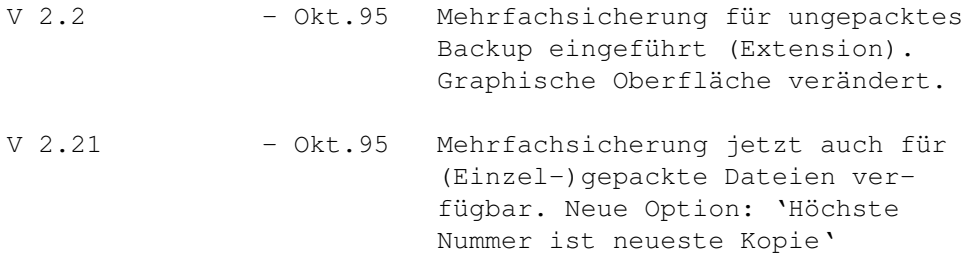